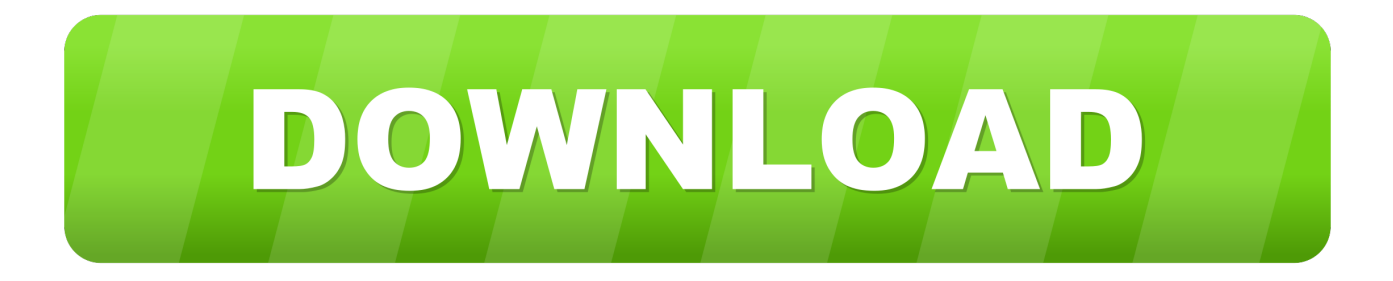

### [Migration Assistant For Mac To Mac](https://tlniurl.com/1trn6e)

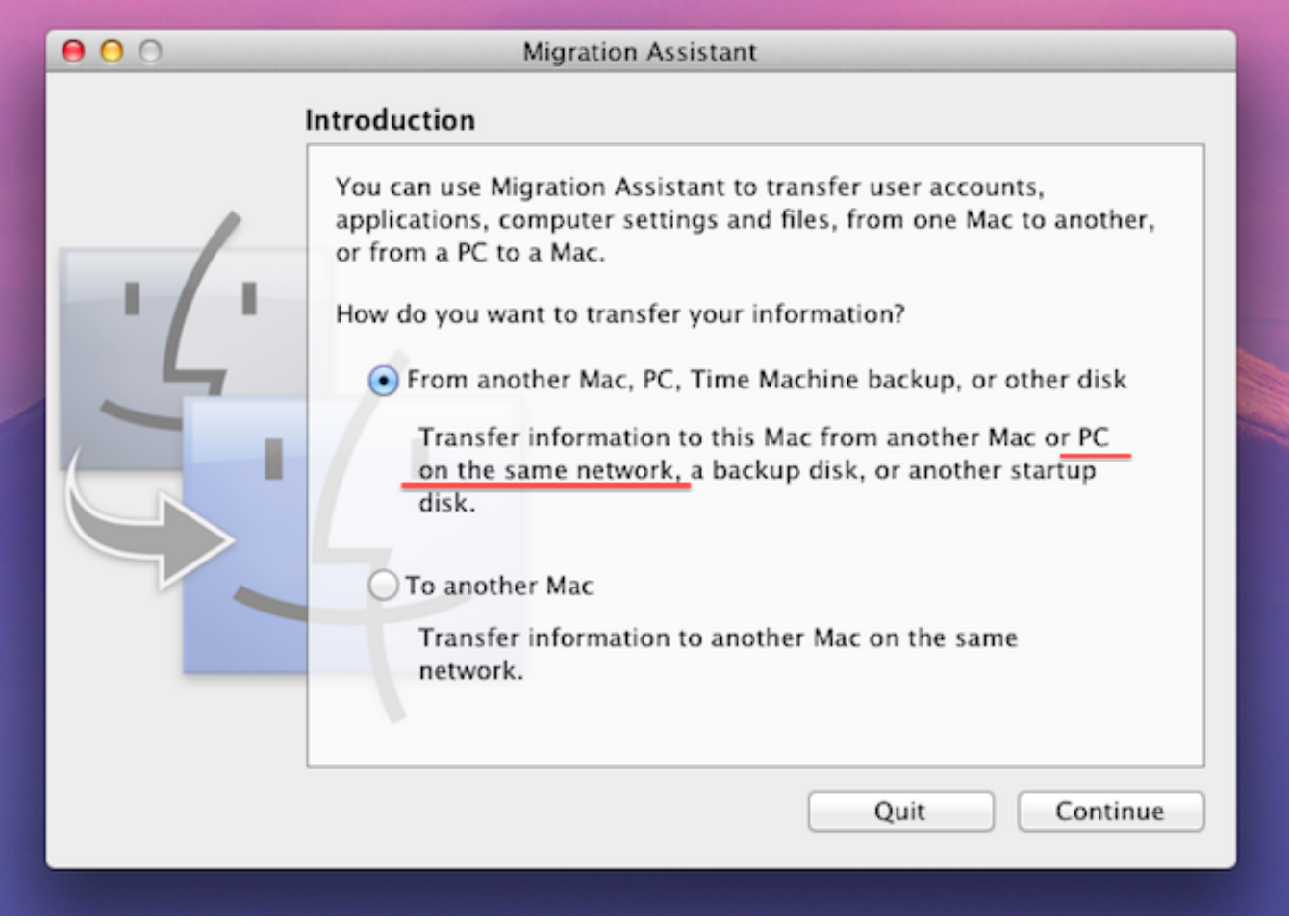

[Migration Assistant For Mac To Mac](https://tlniurl.com/1trn6e)

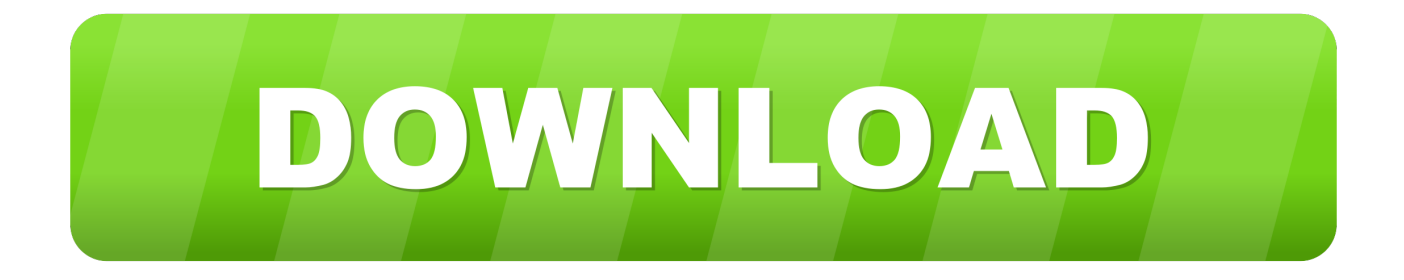

1 Connect the new Mac to the old machine and launch EaseUS Mac cloning software.

- 1. migration assistant
- 2. migration assistant not working
- 3. migration assistant authentication failed

1 Try to use Target Disk Mode on the old Mac 2 Unplug the ethernet cable from both machines and re-inserted it.

### **migration assistant**

migration assistant, migration assistant thunderbolt 3, migration assistant authentication failed, migration assistant stuck, migration assistant not working, migration assistant stuck on starting up, migration assistant pc to mac, migration assistant vs time machine, migration assistant taking forever, migration assistant logging out failed, migration assistant app [Korg](https://www.pixnet.net/pcard/50413601ce7ca4a35c/article/19f5db70-78d7-11eb-8c17-139d26edca1a) [Wavestation Patch Editor](https://www.pixnet.net/pcard/50413601ce7ca4a35c/article/19f5db70-78d7-11eb-8c17-139d26edca1a)

4 Set up the disk cloning properties Here, you are allowed to exclude files or folders if necessary.. Then, on the PC, download and install the Windows For users who need to move from an old Mac to a new Mac, the best choice is to migrate over a wifi connection or wired connection using Migration Assistant.. In the Migration Assistant app on your Mac, click Continue, then follow the onscreen instructions to transfer info from a Mac.. 4 Run a hardware diagnostics to check if there is a hardware issue on your Mac computer.. 5 Try to migrate from a time machine backup if you have an available one Try reliable Migration Assistant alternative to fix stuck issueSometimes, you might fail to fix Migration Assistant stuck issue even after trying every possible solution. [Command And Conquer Tiberian Sun Mac Download Free](https://sahatamo.over-blog.com/2021/02/Command-And-Conquer-Tiberian-Sun-Mac-Download-Free.html)

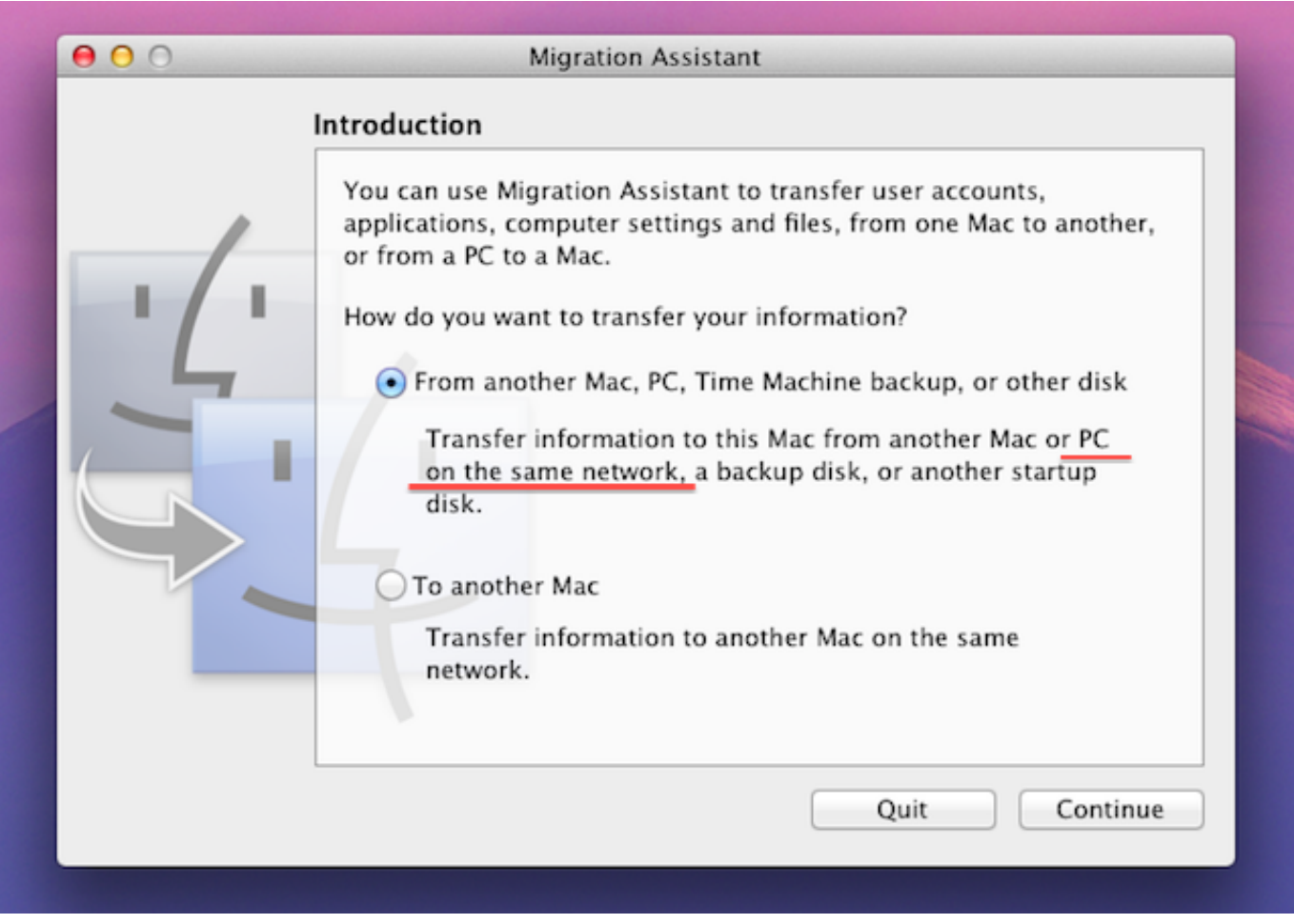

[Ip Hiding For Mac](http://zbereweral.unblog.fr/2021/02/27/ip-hiding-for-mac-cephaneleg/)

# **migration assistant not working**

### [Free Dj Software For Mac Full Version](https://cahangutzcon.localinfo.jp/posts/15022618)

 At this moment, we recommend you try EaseUS Mac backup software to manage the migration job from one Mac to another by disk cloning.. Unfortunately, not all users can complete the transfer job successfully User story - Apple Migration Assistant stuck at one minute'I just purchased an iMac and was trying to migrate from my early 2011 MacBook Pro to the new machine, using Migration Assistant over wifi.. 2 In the From drop-down list, select the old Mac disk that you want to clone 3.. It's an easy and practical approach to deal with Migration Assistant stuck problem.. Open Migration Assistant for me Open Migration Assistant on the other Mac, then follow the onscreen instructions to transfer info to a Mac. [الكمبيوتر برامج تحديث برنامج تحميل](https://senmitigamb.theblog.me/posts/15022617) [عربي تشغيل](https://senmitigamb.theblog.me/posts/15022617)

## **migration assistant authentication failed**

#### [Java Update For Mac Os X Yosemite](https://prefunbebilb.substack.com/p/java-update-for-mac-os-x-yosemite)

But the migration has been stuck at 'Less than a minute remaining' since 8:00 PM yesterday.. Some users said the operation made the migration process resumed, re-synced, and finally completed.. And until now, it has been in progress for about 15 hours Is there any fix?'Different Migration Assistant stuck scenariosJust like the above case, there are always some users report that Migration Assistant stuck while starting up, at the end or midway with different messages saying 20+ hours remaining, less than a minute remaining, looking for source, looking for applications and documents to transfer, preparing transfer user

documents or looking for other computers.. 3 Try to migrate everything except Applications, and then manually reinstall those you want on the new Mac.. In the To drop-down list, select the new Mac hard drive as the destination disk where you want to save the duplicate. 34bbb28f04 [Humsafar Song Full Mp3 Download](https://cardrepbica.weebly.com/blog/humsafar-song-full-mp3-download)

34bbb28f04

[Elgato Systems Upgrade To Eyetv 2 Dvr Software For Mac](https://aldragexti.substack.com/p/elgato-systems-upgrade-to-eyetv-2)